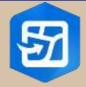

IS ARYLNS

Kevin G. Clark
WebGIS Course #GEOG677 – Summer 2024

# Agenda

- What is ArcGIS Field Maps?
- How can you do more with the application (BENEFITS).
- Case studies.
- How to setup and use application (BASIC).
- Demonstration.
- References.
- Appendix.

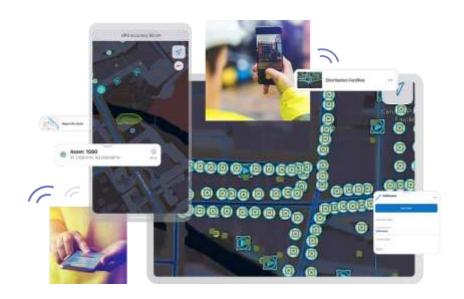

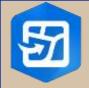

IN THE STATE OF STATE OF STATE

Kevin G. Clark WebGIS Course #GEOG677 – Summer 2024

- What is ArcGIS Field Maps?
  - All-in-one app that uses data-driven maps and mobile forms to help workers perform data capture and editing, find assets and information, and report their real-time locations;
  - Go-to field app that streamlines the critical workflows mobile personnel use every day.
- How can you do more with the application? (BENEFITS).
  - Streamline field workflows: Replace paper processes and disparate tools to bring efficiency to mobile work.
  - Empower your mobile workforce: Provides mobile workers with secure, 24/7 access to your organization's ArcGIS map.
  - Access current data 24/7: Greater accuracy when reporting data from the field by using a mobile data collection and editing app that avoids errors.
  - Transparency in field activities: Achieve real-time location awareness of mobile personnel so
    you know where everyone is and can quickly adapt to changing circumstances.
  - Deploy quickly and easily: As an all-in-one field app, one download supports many capabilities
    and means greater efficiency for your mobile workers and IT associates.

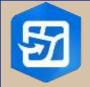

IN THE PARTY OF THE PARTY OF TH

Kevin G. Clark
WebGIS Course #GEOG677 – Summer 2024

- Case Study #1.
  - Charlottesville Fire Department Tracks Fire Hydrant Inspections with an All-in-One Mobile Work App.
    - Insurance Services Office (ISO) creates ratings for fire departments that calculate how wellequipped fire departments are to put out fires in a community;
    - 2. The City of Charlottesville has a Class 1 ISO rating One requirement necessary to uphold this rating is an annual inspection of fire hydrants;
    - Previously, inspections performed by firefighters consisted of a paper-based workflow that had those in the field manually taking notes, writing emails, etc.;
    - 4. The Department, working with ESRI, created a solution that enabled each shift to inspect hydrants in real time (by shift) and create zones to provide quick information on hydrant specifications.
    - 5. Result:
      - Increased inspection time saving valuable time for firefighters to perform other duties;
      - Increased speed and productivity;
      - Ability to visualize hydrant inspection data in real time and see where hydrants were being inspected, and by what crews and shifts, was another significant benefit;
      - Real-time updates with Field Maps have also improved communications with Charlottesville Public Works.

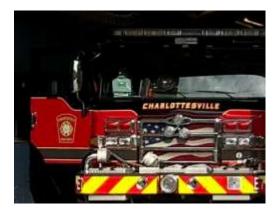

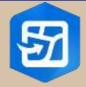

Kevin G. Clark WebGIS Course #GEOG677 – Summer 2024

## Case Study #2

- Open Space Institute Gives Everyone in their Organization the Power to Visualize Data and Answer Geographical Questions
  - 1. Central server in the New York City home office held OSI's geographic information, which staff across the East Coast accessed through VPN;
  - 2. Remote access was cumbersome and time-consuming, which discouraged remote staff from accessing the information;
  - To avoid this process, they would save a copy to their local drive or send an email to the GIS team asking for the specific data and map to fulfill their current project.
  - 4. Result:
    - Using Fields Maps and Dashboards, everyone in the organization, regardless of where they
      reside, has the power to quickly visualize and answer their geographical questions;
    - Staff are using the maps and dashboards to independently answer their questions;
    - OSI GIS team includes two people who serve an organization of 60 individuals in multiple offices along the East Coast.

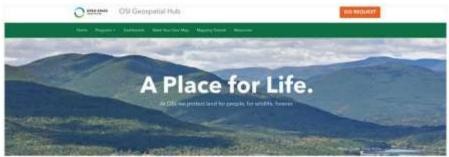

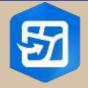

IS SERSITY OF SERVICE SERVICES

Kevin G. Clark WebGIS Course #GEOG677 – Summer 2024

- How to setup and use application (BASIC).
  - Step #1: Prepare a database for collection
    - 1. Setup a domain constrain input information by limiting choice of values;
    - 2. Setup feature class fields stores information for the data collection model (attributes);
    - 3. Symbolize features use of symbols to represent the features and attributes of a map layer;
    - 4. Publish features publish feature layer to ArcGIS Online.
  - Step #2: Prepare a map for data collection
    - 1. Create a map add feature layer to map and save;
    - 2. Setup additional display options i.e. configure pop-ups and display options;
    - 3. Share the map share map to owner, organization or everyone (public).
  - Step #3: Collect data using ArcGIS Field Maps (formerly known as Collector)
    - 1. Start ArcGIS Field Map (client is a free download). Link posted to reference slide.
    - 2. Enter the data on map by clicking location, enter data collection information.
    - 3. View the map in ArcGIS Online or from Field Map phone application.

Reference Exercise Chapter #6: 'Getting to Know ArcGIS Pro 2.8', Fourth Edition, Michael Law | Amy Collins.

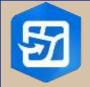

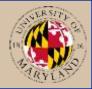

Kevin G. Clark
WebGIS Course #GEOG677 – Summer 2024

- Demonstration
  - Problem Statement: How can I determine the amount of trees lost to the 'Ambrosia Beetle Tree Infestation'?
  - Solution: Utilize ArcGIS Field Maps to complete a physical inventory of the new trees planted and do periodic checks to determine what trees are affected.
- Webmap Name: GEOG677\_Presentation
- Webmap ID: 02bbb2d0045e4e759326fb8e5f7ac726
- UMD GIS Presentation URL: <u>KGClark GEOG677 Presentation Webpage</u>

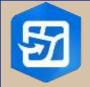

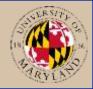

Kevin G. Clark WebGIS Course #GEOG677 – Summer 2024

#### References

ESRI ArcGIS Field Maps: Overview

ESRI ArcGIS Field Maps: <u>Tutorials</u>

ESRI ArcGIS Field Maps: Client Downloads

ESRI ArcGIS Field Maps: Quick Reference Guide

GEOG677 Presentation Page: <u>ArcGIS Field Maps</u>

- Ambrosia Beetle Pest of Nursery and Landscape Tree: NC State Study
- Charlottesville Fire Department Tracks Fire Hydrant Inspection: Case Study #1
- Open Space Institute Gives Everyone in their Organization the Power to Visualize Data and Answer Geographical Questions: <u>Case Study #2</u>
- Getting to Know ArcGIS Pro 2.8', Fourth Edition, Michael Law | Amy Collins.
- What's New in ArcGIS Field Maps: <u>Version 23.2.0 and 23.3.0</u>

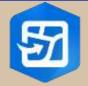

IN THE STATE OF THE STATE OF TH

Kevin G. Clark
WebGIS Course #GEOG677 – Summer 2024

Appendix: Screen shots of ArcGIS Pro client settings (Step #1).

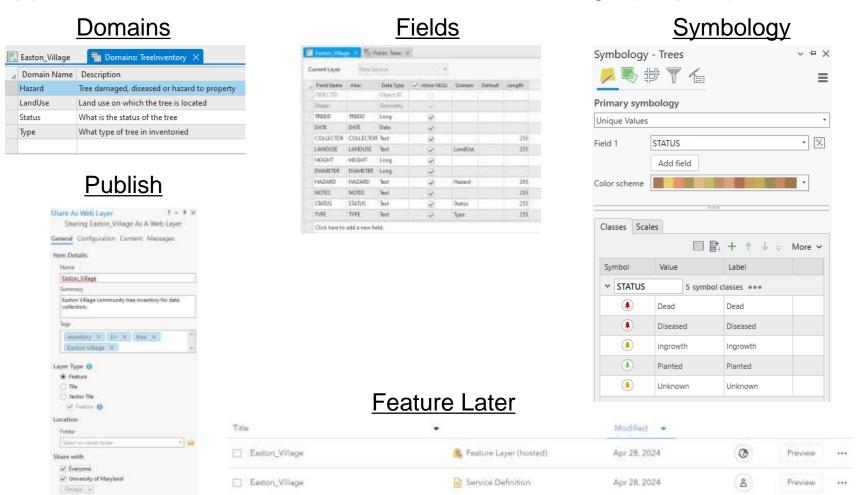

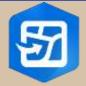

IS ARYLYS

Kevin G. Clark
WebGIS Course #GEOG677 – Summer 2024

Appendix: Screen shots of ArcGIS Pro online settings (Step #2).

#### Save Map Add Feature Editor Save map Settings Title GEOG677 Presentation Edit features An item titled "GEOG677, Presentation" is already available in this folder, Please Select 0 kclavk08: UoBMD Create features Easton\_Village × Filter types Add tags Easton\_Village Summery: Easton Village tree inventory. Dead Diseased Ingrowth Planted Unknown Share Map

### Configure Pop-Ups

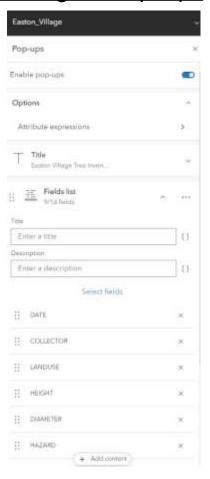

Date: Wednesday May 1, 2024

**Page**: #9

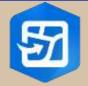

RYLAST DA

Kevin G. Clark
WebGIS Course #GEOG677 – Summer 2024

Appendix: Screen shots of ArcGIS Pro collection settings (Step #3).

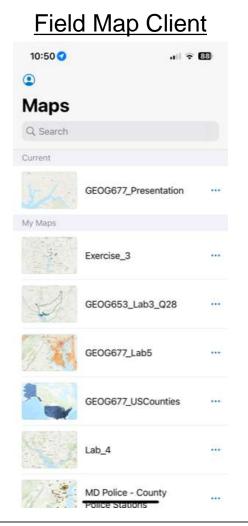

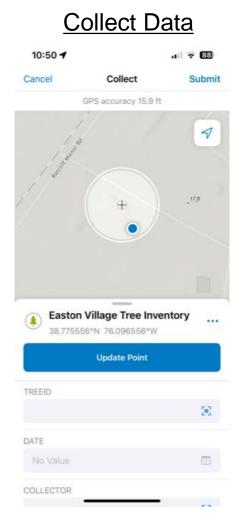

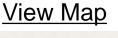

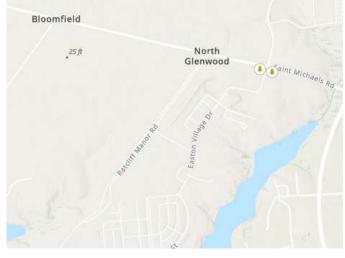

**<u>Date</u>**: Wednesday May 1, 2024